## **AKADEMİK PERFORMANS BİLGİ SİSTEMİ**

1. Öğretim Elemanı rolü ile giriş yapıldıktan sonra sol menüden Akademik Performans Bilgi Sistemi'nin altında yer alan Bilgi Girişi'ne tıklanılır.

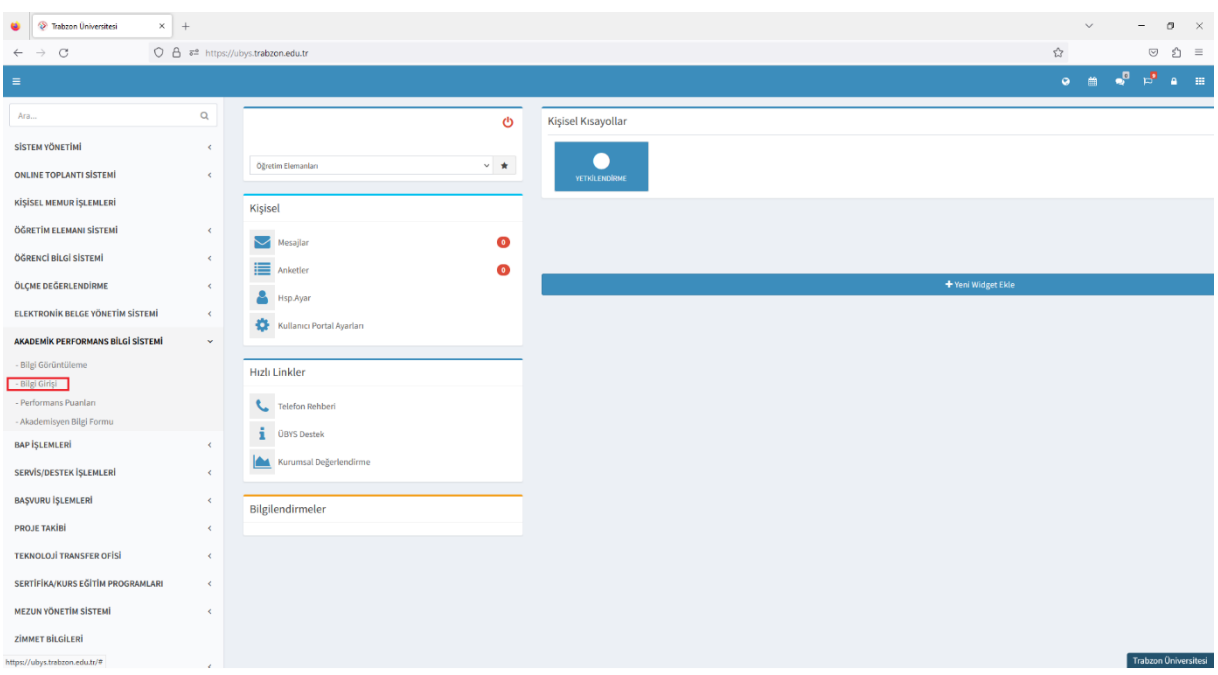

2. Bilgi Girişine tıklanıldıktan sonra karşımıza çıkan ekranda yer alan içeriklerin doldurulması için her birine tıklanılarak üstte yer alan Yöksisten Verilerimi Getir butonuna basılır.

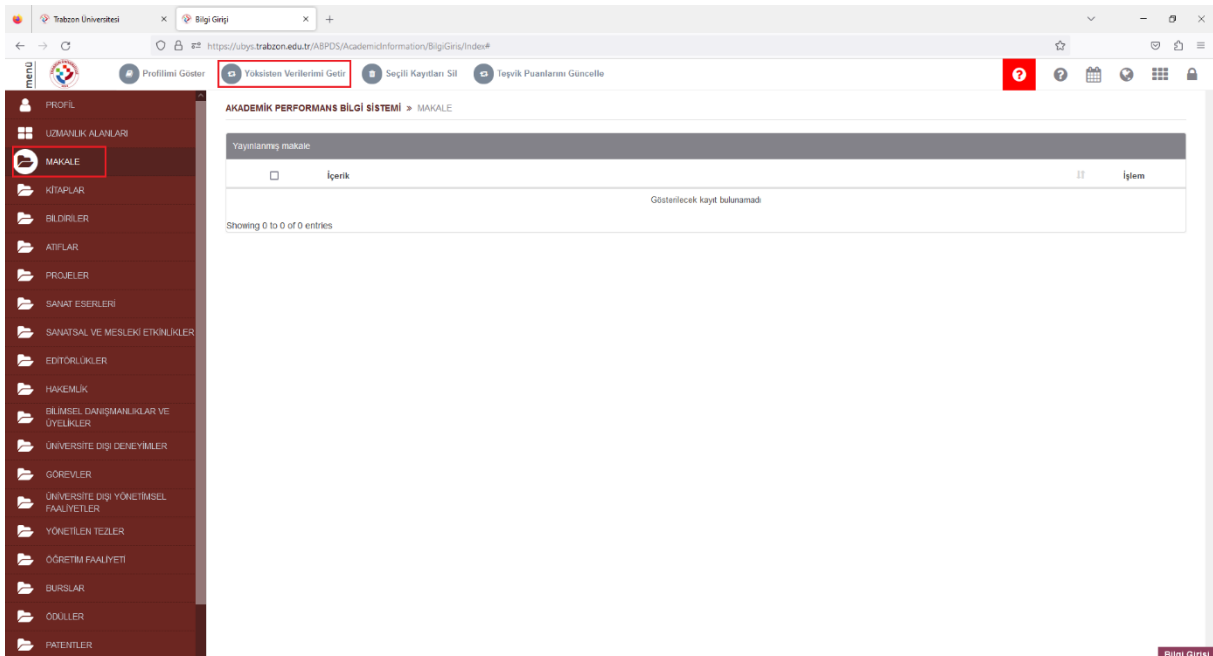

3. Bu şekilde Makale, Kitaplar vb. içerikler tek tek YÖKSİS'ten çekilerek güncellenmiş olacaktır.